# **Možnosti omezování p**ř**ístupu k Internetu v domácnostech**

Již delší dobu se nám hromadí dotazy zákazníků na to, jakým způsobem hlídat přístup k Internetu, zejména dětí. Jedná se především o možnost stanovit čas strávený u počítače a na mobilních zařízeních. Tyto dotazy dostáváme od rodičů, kteří chtějí, aby jejich děti trávily svůj čas jinou činností, než je jen sledování videí na YouTube, psaní do diskusí na Facebooku, hraní her na počítači a podobně.

V tomto článku vám chci ukázat možnosti, jakými toho lze jednoduše dosáhnout.

## **1. Program Norton Family http://family.norton.com**

Jedná se o program, který má klientskou část, která se nainstaluje do počítače a správcovskou část na Internetu, kterou se ovládají pravidla.

Ve verzi, která je zdarma můžete nastavit pravidla, času stráveného u počítače. Pro správnou funkci je nutné, aby měl každý uživatel v počítači svůj účet. Běžný účet s nastaveným oprávněním Standardní uživatel, osoba nastavující pravidla s oprávněním Správce.

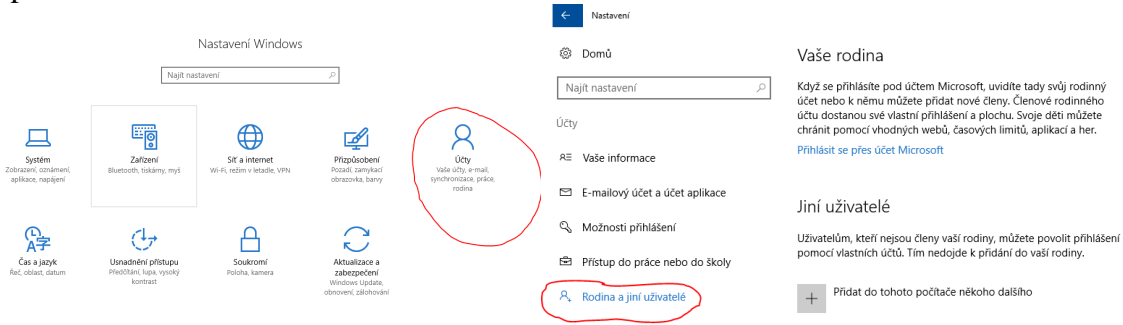

### Příklad:

Máme dvě děti v různém věku. Každé dítě má na počítači svůj účet, kterým se přihlašuje. Starší (14 let) dostane povoleno strávit u počítače 2 hodiny denně. Mladší (9 let) dostane povoleno strávit u počítače 1 hodinu denně.

Můžeme nastavit časové pásmo, ve kterém se dítě může k počítači přihlásit. Třeba od 13:00 do 18:00, aby si mohlo vybrat, kdy svůj čas vyčerpá s ohledem na odpolední kroužky a sportovní aktivity.

Program sám kontroluje, jak dlouho je daný účet používán. Po vyčerpání přiděleného času se účet odhlásí a počítač se zamkne.

Program nás může i informovat prostřednictvím emailu o tom, že čas uživatele již byl vyčerpán.

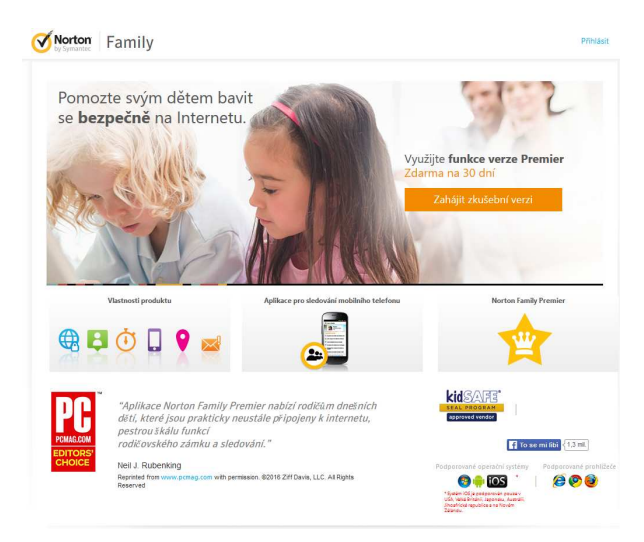

### **2. Omezení p**ř**ístupu k Internetu a na vybrané stránky**

Další možností je využít pro omezení a filtrování provozu domácí WiFi routr. Funkci filtrování provozu mají zařízení značky TP-Link. Jedná se o nastavení pojmenované jako Parental Control (rodičovská kontrola) a Access Control (kontrola přístupu).

Zde uvedu několik příkladů nastavení:

Rodičovská kontrola nad přístupem ke stránkám facebook.com

Zařízení se identifikuje podle MAC adresy, což je identifikační kód každého klienta v síti. Zde je příklad nastavení, který zařízení 64-20-0C-59-C8-E9 povoluje spojení se stránkou facebook.com v době od pondělí do pátku mezi 13:00 - 18:00. Mimo tento čas se nepřipojí.

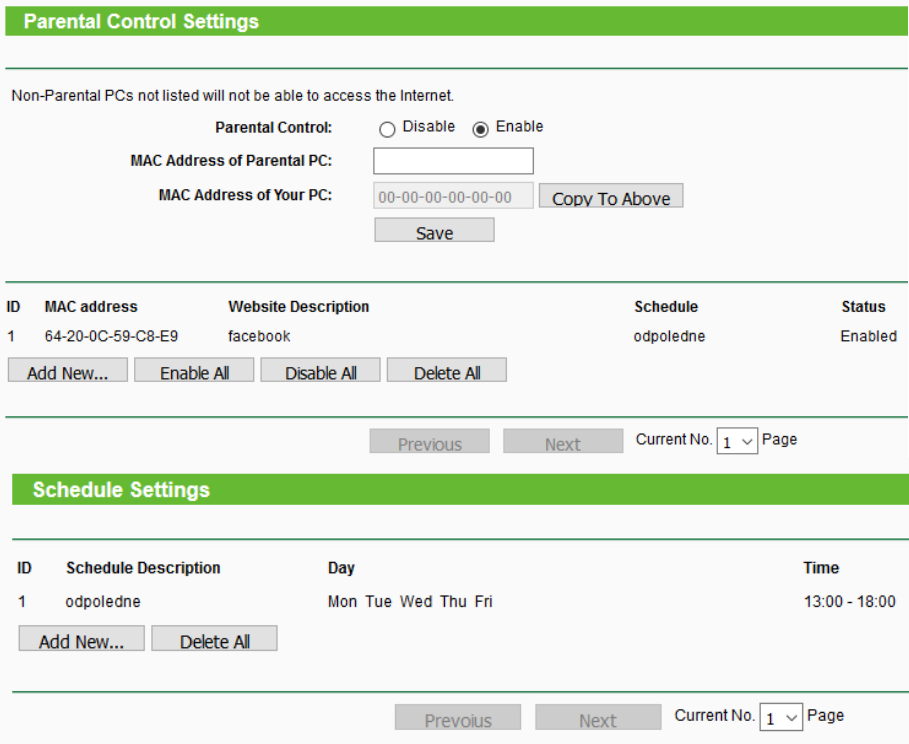

#### Kontrola přístupu ke stránce facebook.com

Toto pravidlo zakazuje přístup ke stránce facebook.com všem počítačům s adresou 192.168.0.10 - 192.168.0.199 každý den v době 8:00 - 13:00.

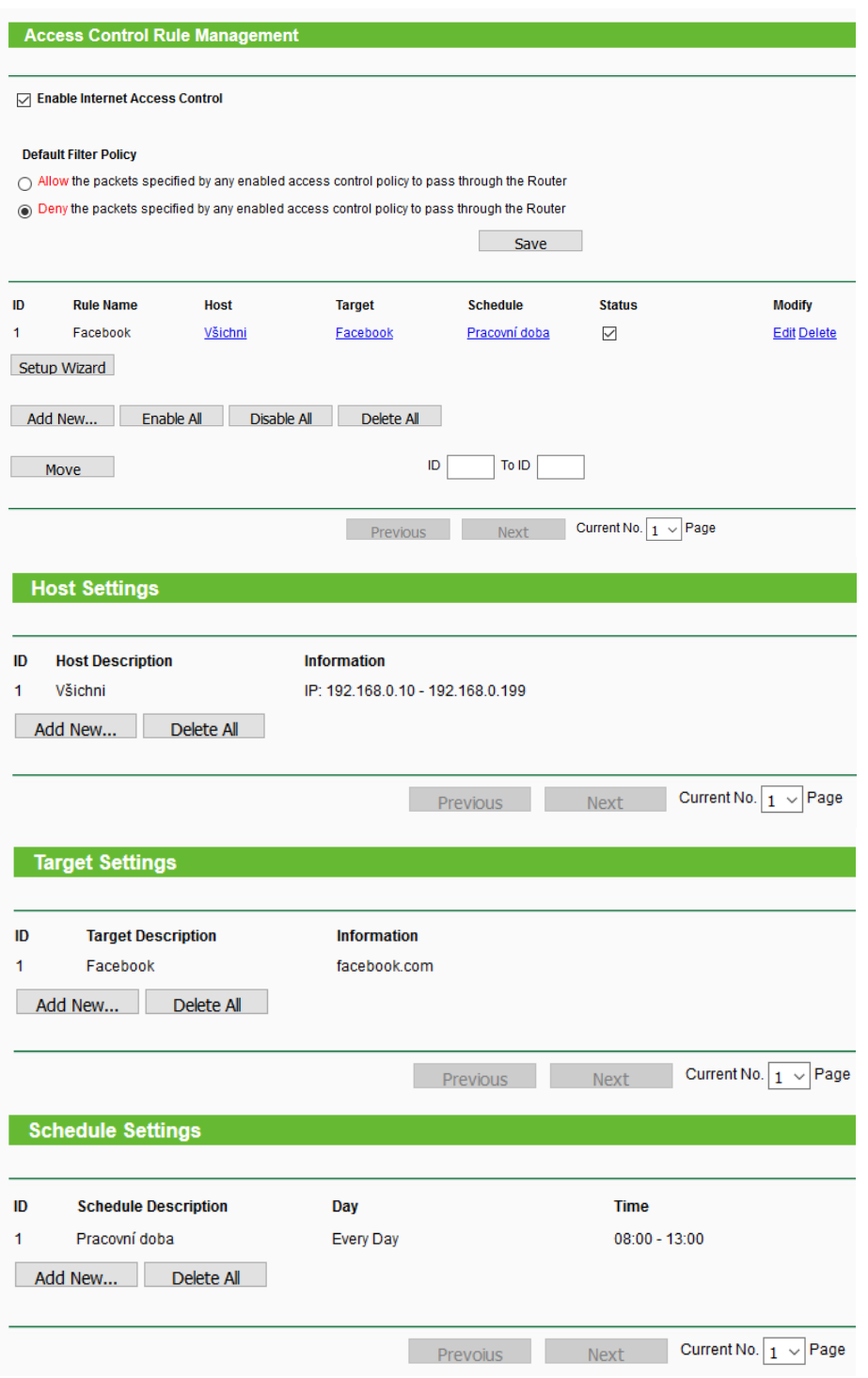

Těmito jednoduchými pravidly je možné účinně zajistit to, že vaše děti nebudou u počítače trávit celé dny a budou mít čas si také užít své dětství jinak.

Samozřejmě, že odpovědnost za chování dětí je na rodičích, ale tato technika vám v tom může pomoci.